# MS-100<sup>Q&As</sup>

Microsoft 365 Identity and Services

### Pass Microsoft MS-100 Exam with 100% Guarantee

Free Download Real Questions & Answers **PDF** and **VCE** file from:

https://www.leads4pass.com/ms-100.html

100% Passing Guarantee 100% Money Back Assurance

Following Questions and Answers are all new published by Microsoft Official Exam Center

Instant Download After Purchase

100% Money Back Guarantee

😳 365 Days Free Update

Leads4Pass

800,000+ Satisfied Customers

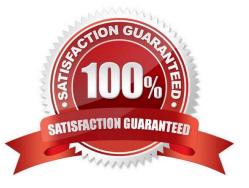

#### **QUESTION 1**

You have a Microsoft 365 E5 subscription.

Users access Microsoft 365 from both their laptop and a corporate Virtual Desktop infrastructure (VCH) solution.

From Azure AD Identity Protection, you enable a sign-in risk policy.

Users report that when they use the VDI solution, they are regularly blocked when they attempt to access Microsoft 365.

What should you configure?

- A. the Microsoft 365 network connectivity settings
- B. a Conditional Access policy exclusion
- C. the Tenant restrictions settings in Azure AD
- D. trusted location

Correct Answer: B

You should configure a Conditional Access policy exclusion. Conditional Access allows you to configure policies that specify the conditions under which users are allowed to access your organization\\'s resources. In this case, you should create a policy exclusion that exempts users who are accessing Microsoft 365 from the corporate VDI solution. This will allow them to access Microsoft 365 without being blocked by the sign-in risk policy.

#### **QUESTION 2**

After you answer a question in this section, you will NOT be able to return to it. As a result, these questions will not appear in the review screen.

Your company has a Microsoft Office 365 tenant.

You suspect that several Office 365 features were recently updated.

You need to view a list of the features that were recently updated in the tenant.

Solution: You review the Product Feedback in the Microsoft 365 admin center.

Does this meet the goal?

A. Yes

B. No

Correct Answer: B

Instead, solution: You use Message center in the Microsoft 365 admin center.

The Message center in the Microsoft 365 admin center is where you would go to view a list of the features that were recently updated in the tenant. This is where Microsoft posts official messages with information including new and

changed features, planned maintenance, or other important announcements. Reference: https://docs.microsoft.com/en-us/office365/admin/manage/message-center?view=o365-worldwide

#### **QUESTION 3**

#### SIMULATION

Please wait while the virtual machine loads. Once loaded, you may proceed to the lab section. This may take a few minutes, and the wait time will not be deducted from your overall test time.

When the Next button is available, click it to access the lab section. In this section, you will perform a set of tasks in a live environment. While most functionality will be available to you as it would be in a live environment, some functionality

(e.g., copy and paste, ability to navigate to external websites) will not be possible by design.

Scoring is based on the outcome of performing the tasks stated in the lab. In other words, it doesn/\'t matter how you accomplish the task, if you successfully perform it, you will earn credit for that task.

Labs are not timed separately, and this exam may have more than one lab that you must complete. You can use as much time as you would like to complete each lab. But, you should manage your time appropriately to ensure that you are

able to complete the lab(s) and all other sections of the exam in the time provided.

Please note that once you submit your work by clicking the Next button within a lab, you will NOT be able to return to the lab.

You may now click next to proceed to the lab.

Lab information

Use the following login credentials as needed:

To enter your username, place your cursor in the Sign in box and click on the username below.

To enter your password, place your cursor in the Enter password box and click on the password below.

Microsoft 365 Username:admin@M365x981607.onmicrosoft.com

Microsoft 365 Password: \*yfLo7Ir2andy-

If the Microsoft 365 portal does not load successfully in the browser, press CTRL-K to reload the portal in a new browser tab.

The following information is for technical support purposes only:

Lab Instance: 10811525

Your organization plans to open an office in New York, and then to add 100 users to the office. The city attribute for all new users will be New York.

You need to ensure that all the new users in the New York office are licensed for Microsoft Office 365 automatically.

A. See explanation below.

#### Correct Answer: A

You need create a dynamic group based on the city attribute. You then need to assign a license to the group. User accounts with the city attribute set to 'New York will automatically be added to the group. Anyone who is added to the group will automatically be assigned the license that is assigned to the group.

1.

Go to the Azure Active Directory admin center.

2.

Select Azure Active Directory then select Groups.

3.

Click on the New Group link.

4.

Give the group a name such as New York Users.

5.

Select Users as the membership type.

6.

Select 'Add dynamic query'.

7.

Select 'City' in the Property drop-down box.

#### 8.

Select 'Equals' in the Operator drop-down box.

9.

Enter 'New York' as the Value. You should see the following text in the Expression box: user.city -eq "New York"

10.

Click Save to create the group.

11.

In the Groups list, select the new group to open the properties page for the group.

12.

Select 'Licenses'.

13.

Select the '+ Assignments' link.

14.

Tick the box to select the license.

15.

Click the Save button to save the changes.

References: https://docs.microsoft.com/en-us/azure/active-directory/users-groups-roles/groups-dynamic-membership https://docs.microsoft.com/en-us/azure/active-directory/users-groups-roles/licensing-groups-assign

#### **QUESTION 4**

You are developing a Microsoft Office Add-in for Microsoft Word. Which Office UI element can contain commands from the add-in?

- A. the title bar
- B. context menus
- C. taskpaoes
- D. the File menu
- Correct Answer: B

#### **QUESTION 5**

#### HOTSPOT

You have an Azure AD tenant named contoso.com that contains an enterprise app named App1 and two users named User1 and User2.

You need to ensure that each user can perform the following action:

1.

User1: Create entitlement management access packages to provide external users with access to App1.

2.

User2: Create an access review for App1.

The solution must use the principle of least privilege.

Which role should you assign to each user? To answer, select the appropriate options in the answer area.

NOTE: Each correct selection is worth one point.

Hot Area:

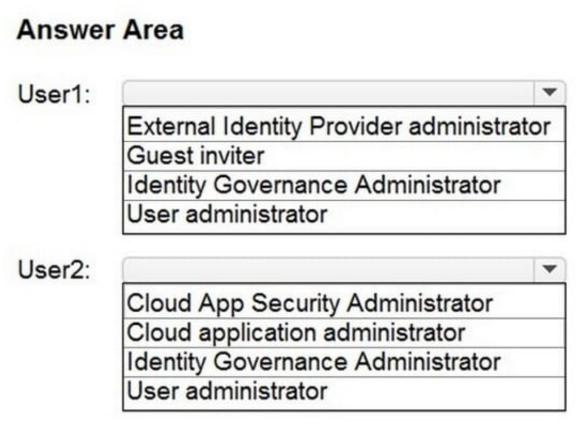

Correct Answer:

### Answer Area

Leads4Pass

User1: External Identity Provider administrator Guest inviter Identity Governance Administrator User administrator

Cloud App Security Administrator Cloud application administrator Identity Governance Administrator User administrator

#### https://www.leads4pass.com/ms-100.html 2024 Latest leads4pass MS-100 PDF and VCE dumps Download

Box 1: External Identity Provider Administrator

User1: Create entitlement management access packages to provide external users with access to App1.

External Identity Provider Administrator

Leads4Pass

This administrator manages federation between Azure AD organizations and external identity providers. With this role, users can add new identity providers and configure all available settings (e.g. authentication path, service ID, assigned key

containers). This user can enable the Azure AD organization to trust authentications from external identity providers.

Incorrect:

\* User Administrator can manage access reviews for access package assignments in entitlement management

Box 2: Identity Governance Administrator User2: Create an access review for Appl.

Identity Governance Administrator can manage access reviews for access package assignments in entitlement management,

Note: Identity Governance Administrator Users with this role can manage Azure AD identity governance configuration, including access packages, access reviews, catalogs and policies, ensuring access is approved and reviewed and guest users who no longer need access are removed.

Incorrect:

\*

Cloud App Security Administrator

Users with this role have full permissions in Defender for Cloud Apps. They can add administrators, add Microsoft Defender for Cloud Apps policies and settings, upload logs, and perform governance actions.

\*

#### **Cloud Application Administrator**

Users in this role have the same permissions as the Application Administrator role, excluding the ability to manage application proxy. This role grants the ability to create and manage all aspects of enterprise applications and application

registrations. Users assigned to this role are not added as owners when creating new application registrations or enterprise applications.

This role also grants the ability to consent for delegated permissions and application permissions, with the exception of application permissions for Microsoft Graph.

\*

User Administrator Users with this role can create users, and manage all aspects of users with some restrictions (see the table), and can update password expiration policies. Additionally, users with this role can create and manage all groups. This role also includes the ability to create and manage user views, manage support tickets, and monitor service health. User Administrators don//t have permission to manage some user properties for users in most administrator roles. Admins with this role do not have permissions to manage MFA or manage shared mailboxes.

User Administrator can create access reviews for membership in Security and Microsoft 365 groups.

Privileged Role Administrator is not an option here.

Users with this role can manage role assignments in Azure Active Directory, as well as within Azure AD Privileged Identity Management. They can create and manage groups that can be assigned to Azure AD roles. In addition, this role allows

management of all aspects of Privileged Identity Management and administrative units.

Privileged Role Administrator can create access reviews for membership in groups that are assignable to Azure AD roles

Reference: https://docs.microsoft.com/en-us/azure/active-directory/roles/permissions-reference

MS-100 VCE Dumps

MS-100 Practice Test

MS-100 Study Guide